1102

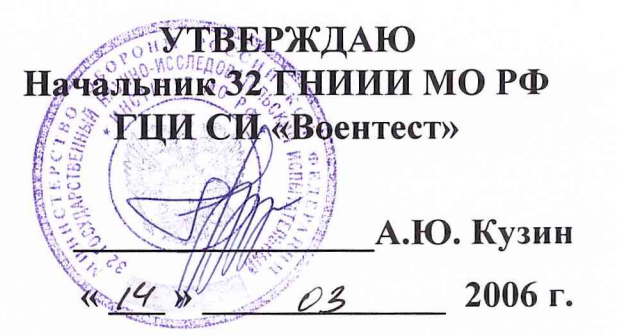

# **ИНСТРУКЦИЯ**

ИЗДЕЛИЕ 17Н720 М ТСЮИ.461.513.018 Методика поверки

> г. Мытищи, 2006 г.

#### **ОБЩИЕ СВЕДЕНИЯ**  $\mathbf{1}$

поверки распространяется на изделие 17H720M Настоящая методика ТСЮИ.461.513.018, зав. № 74718001, (далее - изделие) и устанавливает методы и средства его первичной и периодической поверок, проводимых в соответствии с ПР 50.2.006 «ГСИ. Порядок проведения поверки средств измерений».

### 2 ОПЕРАЦИИ ПОВЕРКИ

2.1 Перед проведением поверки изделия проводится внешний осмотр и операция подготовки его к работе.

2.2 При проведении поверки должны быть выполнены операции, приведенные в таблице 1.

Таблица 1

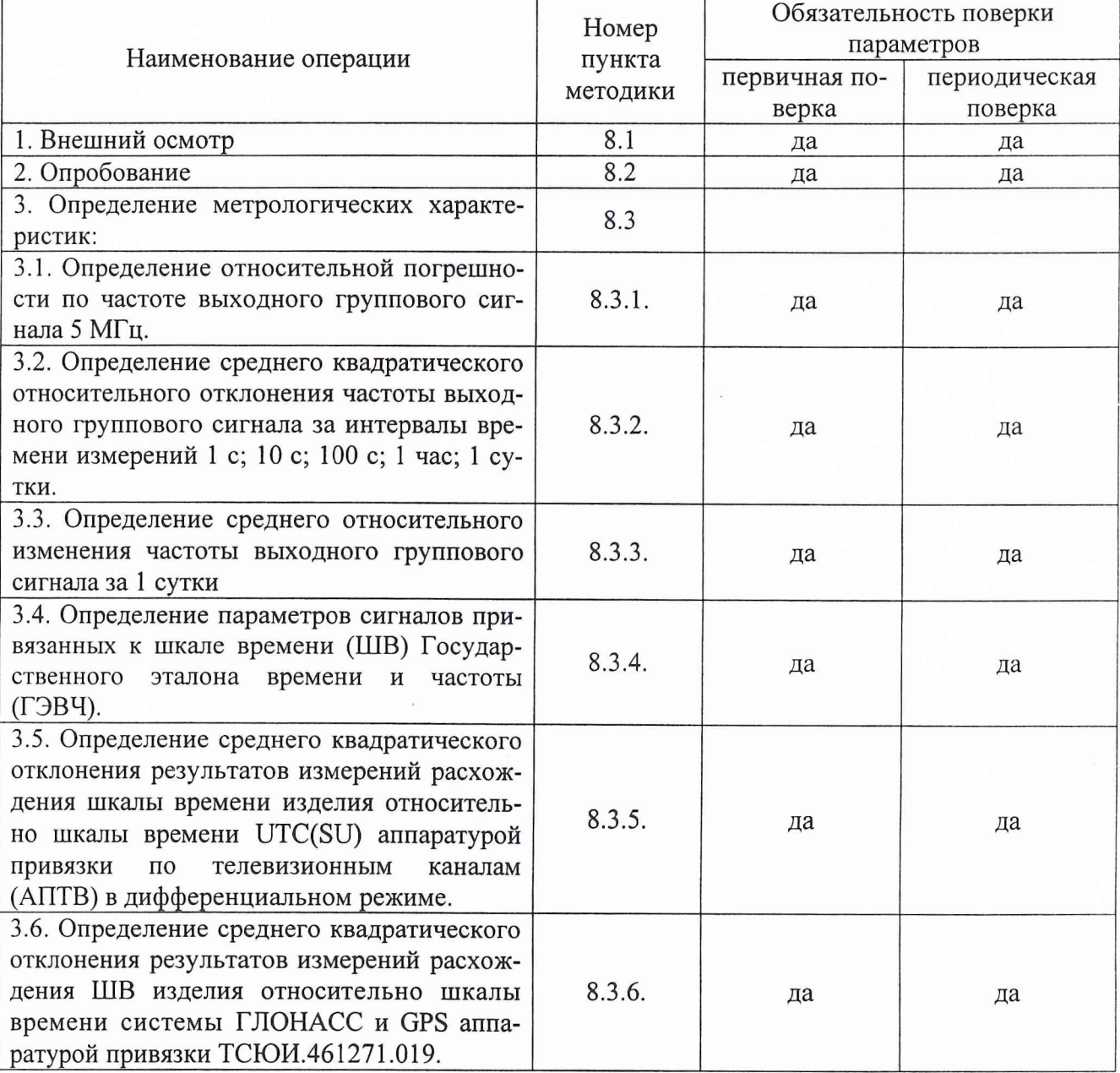

### 3 СРЕДСТВА ПОВЕРКИ

3.1. Рекомендуемые средства поверки, в том числе рабочие эталоны и средства измерений, приведены в таблице 2.

3.2. Все средства поверки должны быть исправны, применяемые при поверке средства измерений и рабочие эталоны должны быть поверены и иметь свидетельства о поверке или оттиск поверительного клейма на приборе или в технической документации.

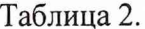

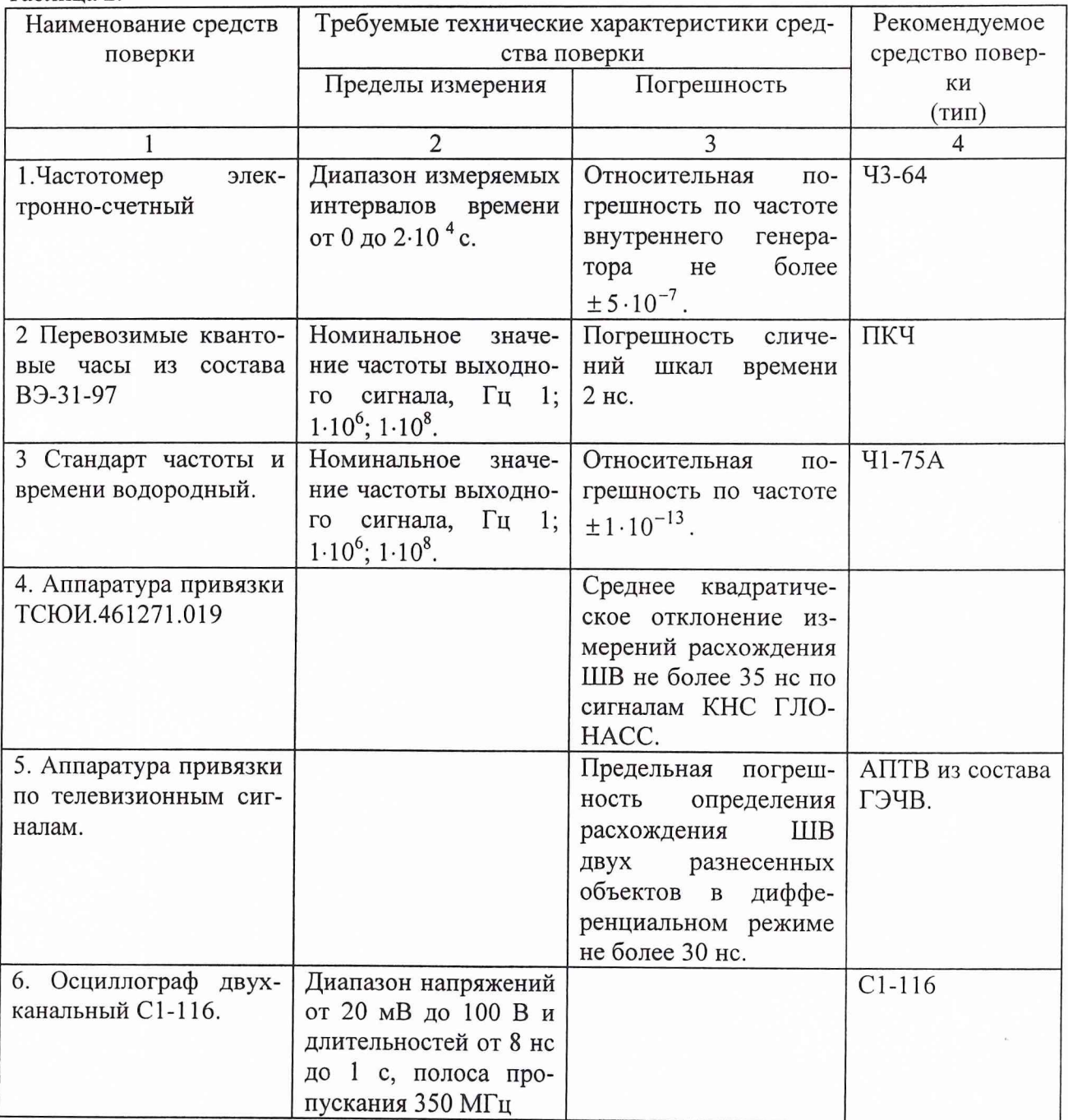

Примечание: Вместо указанных в таблице средств поверки разрешается применять другие аналогичные средства измерений, обеспечивающие необходимую точность и диапазоны измерений.

# 4 ТРЕБОВАНИЯ К КВАЛИФИКАЦИИ ПОВЕРИТЕЛЕЙ

Поверка должна осуществляться лицами, аттестованными в качестве поверителей в порядке, установленном в ПР 50.2.012-94.

#### **5 ТРЕБОВАНИЯ БЕЗОПАСНОСТИ**

При проведении поверки должны быть соблюдены все требования безопасности в coответствии с ГОСТ 12.3.019-80.

## **6. УСЛОВИЯ ПОВЕРКИ**

6.1. При проведении операций поверки должны соблюдаться следующие условия:

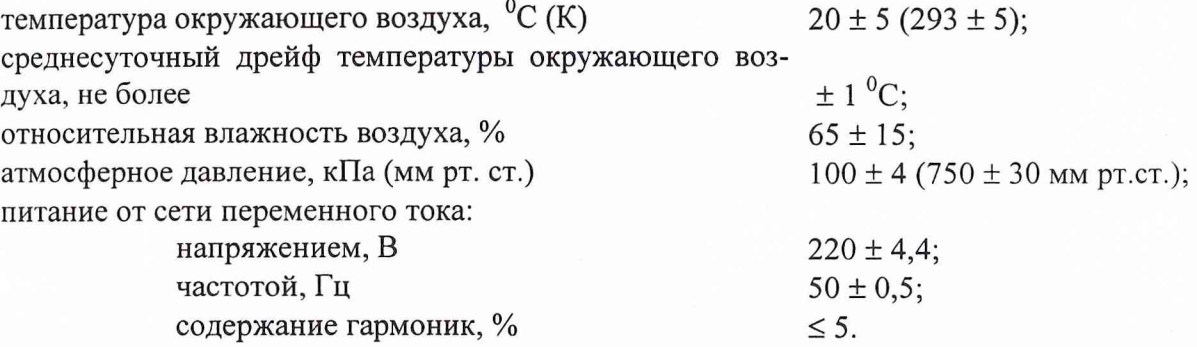

#### **7. ПОДГОТОВКА К ПОВЕРКЕ**

7.1 Поверитель должен изучить руководство по эксплуатации поверяемого изделия и используемых средств поверки.

7.2. Перед проведением операций поверки необходимо:

- проверить комплектность, указанную в документации изготовителя изделия для проведения поверки;
- проверить комплектность рекомендованных (или аналогичных им) средств поверки, заземлить (если это необходимо) необходимые рабочие эталоны и средства измерений, включить питание заблаговременно перед очередной операцией поверки (в соответствии со временем установления рабочего режима, указанным в технической документации на средства измерений).

7.3. Перед проведением поверки необходимо подготовить к работе изделие в соответствии сп. 6.1. Руководства по эксплуатации. ТСЮИ.461513.018 РЭ.

### **8. ПРОВЕДЕНИЕ ПОВЕРКИ**

#### *8.1. Внешний осмотр*

Провести внешний осмотр изделия, убедится в отсутствии внешних механических повреждений и неисправностей, влияющих на работоспособность изделия.

При проведении внешнего осмотра проверить:

- сохранность пломб;
- чистоту и исправность разъемов и гнезд;
- наличие предохранителей, соответствие их номиналов;

отсутствие внешних механических повреждений корпуса, мешающих работе с изделием, и ослабления элементов конструкции;

исправность механических органов управления и четкость фиксации их положения.

В случае если изделие имеет дефекты (механические повреждения), его бракуют и направляют в ремонт.

#### *8.2 Опробование*

Опробование изделия проводят путем проверки работоспособности составных частей изделия, следующим образом.

8.2.1 Проверка работоспособности ГВХЧВ проводится с применением средств функционального контроля

Запустить программное обеспечение в ПЭВМ в соответствии с разделом «Установка программного обеспечения» руководства по эксплуатации системы программирования и программного обеспечения ЯНТИ.411734.010 РЭ1.

Проверка нормального технического состояния приборов, входящих в ГВХЧВ, проводится путем проверки правильности функционирования органов управления и контроля в соответствии с руководствами по эксплуатации на приборы.

Проверка работоспособности проводится с использованием программы диагностики, вызываемой из пункта меню программы «Время» по пути:

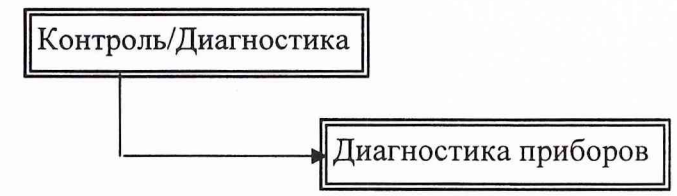

Необходимые настройки параметров выполнения и работа программ «Контроль/Диагностика» приведены в руководстве по эксплуатации системы программирования и программного обеспечения ЯНТИ.411734.010 РЭ1.

Результат испытаний считают удовлетворительным, если при выполнении диагностики приборов отсутствуют сообщения о неисправности.

8.2.2 Проверка работоспособности АПТВ заключается в проверке наличия эталонных сигналов частоты и времени (ЭСЧВ) в телевизионном сигнале по кратковременному загоранию с частотой повторения 1 Гц светодиода "1 Гц КТВ", расположенного на передней панели БПТП. При наличии в составе видеосигналов ЭСВ с частотой повторения 1 Гц должен кратковременно загораться с периодичностью 1 Гц светодиод "1 Гц СВ".

8.2.3 Проверка работоспособности аппаратуры привязки ТСЮИ.461271.019.

Включить ПЭВМ, для чего нажать кнопку ф

После загрузки ОС Windows-95/98 произвести на ПЭВМ вызов программы приема и обработки информации ТСЮИ.00176-01 34 01 (в дальнейшем - программа) путем выбора пиктограммы «TRec 1.0» на экране дисплея.

При запуске программы на экране дисплея появляется сообщение о загрузке в соответствии с рисунком 1.

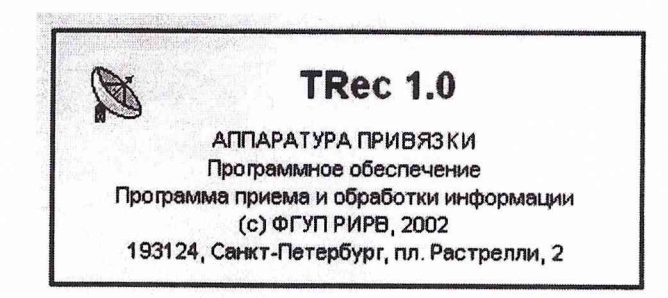

Рисунок 1 – Сообщение о загрузке программы

После этого на экране дисплея появляется основное окно, содержащее главное меню, включающее пункты «Система», «Просмотр», «Помощь», и области (разделы) отображения информации «Параметры системы», «Текущий план», «Обстановка», «Состояние каналов», и программа автоматически переходит в режим тестирования. При этом на фоне основного окна появляется сообщение «Тестирование системы» в соответствии с рисунком 2.

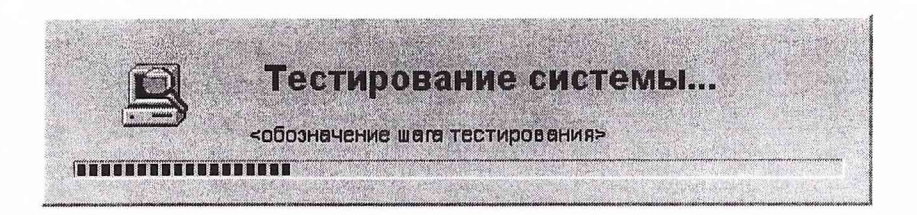

Рисунок 2 - Сообщение о тестировании

В этом режиме автоматически производится проверка целостности программного обеспечения (контрольной суммы и наличия необходимых файлов) и работоспособности основных элементов УС (приемника и ИВИ).

8.2.4 Проверка работоспособности БСЧ осуществить следующим образом:

- установить БСЧ в рабочее состояние;

- через время не более 20 с должны погаснуть все индикаторы АВАРИЯ на лицевых панелях ячеек ДЧ и УВС, загореться индикаторы ВЫХОД на лицевых панелях УВС, а также должен загореться индикатор НОРМА на лицевой панели УУП; на ПЭВМ АиУ в окне "Программа анализа и управления изделия 17Н720 М" на закладках "БСЧ 1" или "БСЧ 2" и далее на закладке "Состояние УУП" должны гореть надписи "НОРМА", "НОРМА ДЧ А" (ДЧ В и ДЧ С соответственно) и "НОРМА УВС 1" (УВС 2 - УВС 6 соответственно).

8.2.5 Проверку изделия на наличие информационного обмена с составными частями изделия через УСКИК (ЛВС) осуществить следующим образом:

- убедиться, что не позже, чем через 10 минут после запуска всех ПЭВМ из состава изделия, на ПЭВМ АиУ в окне "Программа анализа и управления изделия 17Н720 М" на закладке "ЛВС" появится запись "Целостность сети: НОРМА";

- через 72 часа непрерывной работы изделия на ПЭВМ АиУ в окне "Программа".<br>анализа и управления изделия 17Н720 М" выбрать закладку "Анализ", затем выбрать выбрать закладку "Анализ", затем выбрать закладку "Сводный протокол" и убедиться, что в каждой из строк появившейся таблицы пристуствует запись "НОРМА";

- содержимое окна "Сводный протокол" вывести на печать, включить его в соответствии с руководством на принтер, затем нажать кнопку в правой части окна с изображением принтера и нажать "ОК" на экране ПЭВМ.

8.2.6 Результаты проверки считаются удовлетворительными, если проверка работоспособности изделия соответствует требованиям представленным в п. 8.2.1 - 8.2.5 настоящей методики.

8.2.7 При невыполнении требований п. 8.2.1. - 8.2.5 изделие бракуют и направляют в ремонт.

#### *8.3 Определение (контроль) метрологических характеристик*

*8.3.1 Определение относительной погрешности по частоте выходного группового сигнала 5 МГ.*

8.3.1.1 Определение относительной погрешности по частоте выходного группового сигнала 5 МГц проводить путем измерений разности шкал времени изделия (БСЧ1) и опорного генератора времени и частоты ВЭ-31-97 при помощи перевозимых квантовых часов (ПКЧ) из состава ВЭ-31-97

8.3.1.2 Перед выездом на объект (изделие) определить расхождение ШВ опорного генератора ВЭ-31-97 и ПКЧ ДТ1 *on - пкч*

8.3.1.3 На объекте (изделии) определяем расхождение ШВ изделия и ПКЧ  $\Delta T_{\mu}$ <sub>с</sub> $-$ пкч

8.3.1.4 После возвращения на ВЭ-31-97 определить расхождение ШВ опорного генератора ВЭ-31-97 и ПКЧ  $\Delta$ T2<sub>On-nкч</sub>.

Рассчитать часовой ход перевозимых квантовых часов по формуле:

$$
q = \frac{\Delta T2_{\text{OD}-\text{nk}q} - \Delta T1_{\text{OD}-\text{nk}q}}{t2 - t}
$$

8.3.1.5 Рассчитать расхождение ШВ изделия и ВЭ-31-97 с учетом часового хода ПКЧ:

$$
\Delta T1_{on-17H720M} = (\Delta T1_{on-HKY} + q \times N) - \Delta T_{17H720M-TKY}
$$

**ДТ2** *оп-\7М120М* 8.3.1.6 Через 30 суток повторить пункты 8.3.1.2 - 8.3.1.5 и получить значение

8.3.1.7 Рассчитать значение относительной погрешности по частоте группового выходного сигнала 5 МГ, по формуле:

$$
\frac{\Delta f}{f} = \frac{\Delta T 2_{on-17H720M} - \Delta T 1_{on-17H720M}}{T_2 - T_1}
$$

где:  $T_2 - T_1 -$  интервал времени между измерениями (30 суток).

Результат испытаний считается удовлетворительным, если относительная погрешность по частоте выходного группового сигнала 5 МГ находится в диапазоне  $\pm 3.10^{-14}$ . При невыполнении этого требования изделие бракуют и направляют в ремонт.

*8.3.2 Определение среднего квадратического относительного отклонения частоты выходного группового сигнала за интервалы времени измерений 1 с; 10 с; 100 с; 1 час; 1 сутки*

Определение среднего квадратического относительного отклонения частоты выходного группового сигнала проводить по схеме на рисунке 1. На опорный вход блока фазовых компараторов (БФК) подать сигнал 5 МГц от стандарта частоты и времени водородного (СЧВ) 41-75А (опорного), во время измерений коррекцию частоты и фазы которого не проводить.

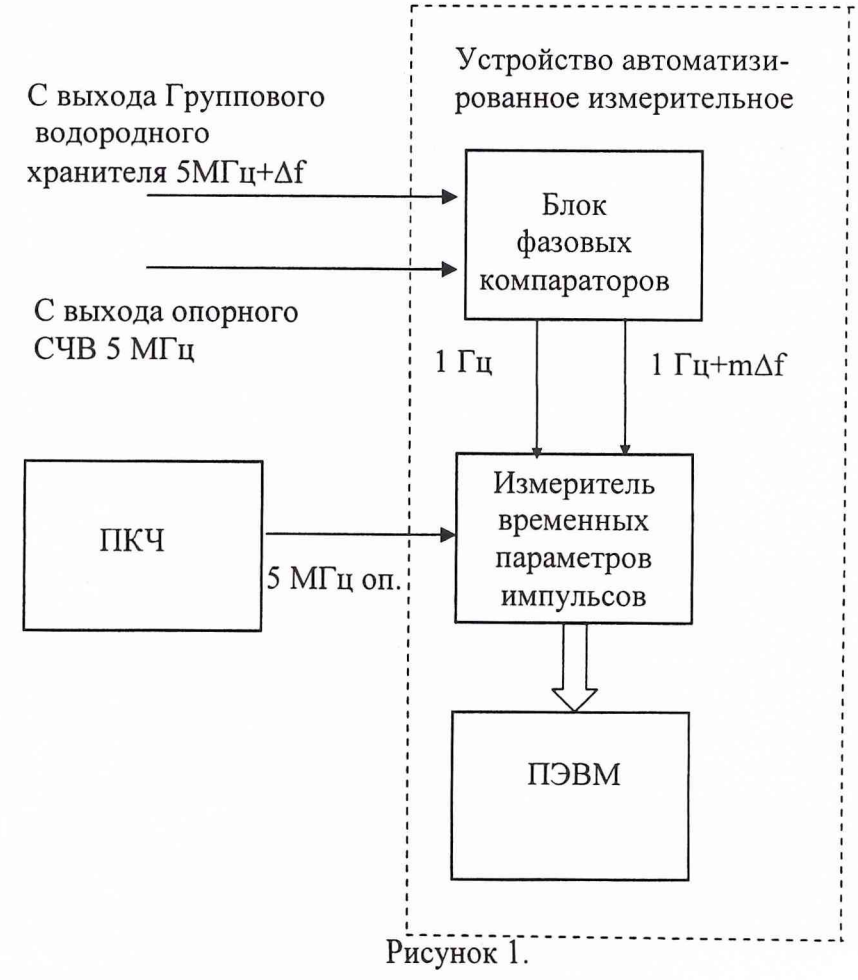

Провести измерение разности фаз (интервалов времени) измерителем временных параметров импульсов через, соответственно, 1, 10, 100 с (не менее 30 измерений по программе «Частота») и 1 час (не менее 24 измерений по программе «Фаза»). Погрешность взаимных сличений частот (СКО) определяется по формуле:

$$
\delta = \sqrt{\frac{\sum_{i=1}^{n-1} \left( \frac{\Delta f_i}{f} - \frac{\overline{\Delta f}}{f} \right)^2}{n-1}},
$$

где $\frac{\Delta f_i}{f}$ - результат единичного измерения;

$$
\frac{\Delta f_i}{f} = \frac{\Delta T_i - \Delta T_{i-1}}{\Delta t_i \cdot K},
$$

где  $\Delta T_i$ ,  $\Delta T_{i-1}$  - измеренные значения интервалов времени, с;

 $\Delta t$  - интервал времени между измерениями;

 $K = 10<sup>4</sup>$  – коэффициент умножения разрешающей способности измерений блока фазовых компараторов;

$$
\frac{\overline{\Delta f}}{f}
$$
 - среднес из *n* измерений 
$$
\frac{\Delta f_i}{f}
$$

Результаты испытаний считается удовлетворительными, если среднее квадратическое относительное отклонение результата измерения частоты выходного группового сигнала 5 МГц выходного группового сигнала, не более:

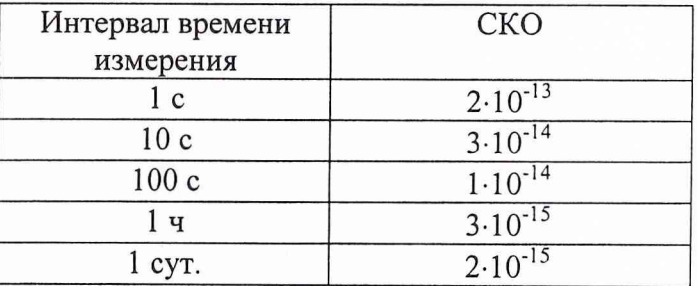

Если указанные требования не выполняются, то изделие бракуется и отправляется в ремонт.

8.3.3 Определение среднего относительного изменения частоты выходного группового сигнала за 1 сутки.

Определение среднего относительного изменения частоты выходного группового сигнала за 1 сутки проводить путем измерений разности частот Военного эталона единиц времени и частоты ВЭ-31-97 и изделия в дифференциальном режиме с помощью аппаратуры привязки ТСЮИ.461271.019 из состава изделия.

Методика измерения состоит в следующем. В течение не менее 30 суток проводят измерения разности шкал изделия («Блок синхрочастот 1») и шкалы Военного эталона единиц времени и частоты UTC(М) в дифференциальном режиме. Во время измерений коррекцию частоты и фазы опорного СЧВ Ч1-75А не производят. По окончании каждых суток определя-

ют среднюю разность частот за 1 сутки  $\left(\frac{\Delta f}{f}\right)$  по формуле:

$$
\frac{\Delta f}{f} = \frac{\Delta T_i - \Delta T_{i-1}}{\Delta t_i}
$$

где  $\Delta T_i$ ,  $\Delta T_{i-1}$  - измеренные значения интервалов времени между шкалами UTC(M) и изделия (БСЧ1) на начало и конец суток, с;

 $\Delta t$ <sup>-</sup> интервал времени между измерениями (86400 с);

Выполняют накопление результатов в течение не менее 30 суток.

По результатам измерений вычисляют среднее относительное изменение (систематической дрейф) частоты выходного группового сигнала за 1 сутки по формуле:

$$
V=\frac{6}{n(n-1)}\sum_{i=1}^n\left(\frac{2i}{n+1}-1\right)\left(\frac{\Delta f_i}{f}\right)_j,
$$

где n - число суток, в течение которых проводились измерения.

Результаты поверки считаются удовлетворительным, если среднее относительное изменение частоты выходного группового сигнала за 1 сутки не превышает  $5 \cdot 10^{-16}$ . В противном случае изделие бракуют и направляют в ремонт.

*8.3.4 Определение параметров сигналов привязанных к шкале времени Государственного эталона времени и частоты (ШВ) ГЭВЧ.*

Параметры сигналов привязанных к ШВ ГЭВЧ проверяют на выходах блоков синхрочастот (БСЧ) входящих в состав изделия, с помощью осциллографа двухканального С1-116 и частотомера электронно-счетного вычислительного 43-64. С помощью осциллографа, согласно РЭ на него, определяют полярность, амплитуду, длительность импульса и длительность фронта импульса. При помощи частотомера электронно-счетного вычислительного 43-64 определяют период повторения импульсов.

Результаты поверки считать удовлетворительным, если параметры сигналов привязанных к ШВ ГЭВЧ соответствуют следующим требованиям:

- полярность импульсов - положительная;

- период следования импульсов находится в пределах  $1,000000 \pm 0,000001$  с.;

- амплитуда импульсов не менее 2,5 В на нагрузке 50 Ом;
- длительность импульсов  $(10-20)$  мкс;

- длительность фронта импульса - не более 10 нс.

Если указанные требования не выполняются, то изделие бракуют и направляют в ремонт.

*8.3.5 Определение среднего квадратического отклонения результатов измерений расхождения шкалы времени изделия относительно шкалы времени UTC(SU) аппаратурой привязки по телевизионным каналам (АПТВ) в дифференциальном режиме.*

Проверка среднего квадратического отклонения результатов измерений расхождения шкалы времени изделия относительно шкалы времени UTC(SU) АПТВ проводить путем проведения одновременных сеансов привязки (дифференциальный режим) на пунктах ГЭВЧ и изделия.

Перед началом поверки подготовить АПТВ к работе в соответствии с разделом 7 Руководства по эксплуатации МГФК.408483.022 РЭ.

На полукомплектах АПТВ, размещенных на ГЭВЧ и изделии, в соответствии с разделом 8 Руководства по эксплуатации АПТВ МГФК.408483.022 РЭ провести не менее 10 одновременных сеансов длительностью по 10 минут и с интервалом *m* равным 1 или 3 часам между сеансами. Для каждого сеанса определить среднеарифметическое значение измерений за сеанс  $AT_{XPAH(SU)}$  -  $TTU$  <sup>и</sup>  $AT_{I7H720M}$  -  $TTU$ . Для полукомплекта ГЭВЧ значения  $AT_{XPAH(SU)}$  -  $TTU$ привести к шкале времени UTC(SU):

$$
\Delta T_{\text{UTC(SU)}} \cdot \text{trig} = \Delta T_{\text{XPAH(SU)}} \cdot \text{trig} + U_{\text{XPAH}} \cdot \text{GPT}
$$

где  $\Delta T_{XPAH(SU)}$  -  $T T U$  - среднеарифметическое значение измерений за сеанс полукомплекта АПТВ на ГЭВЧ;

 $U_{XPAH}$   $\overrightarrow{I3B4}$ - поправка на шкалу времени ведущего хранителя ГЭВЧ относительно UTC(SU), приведенная к середине сеанса.

Рассчитать средние за сеанс значения расхождений шкалы времени изделия 17H720M относительно координированной шкалы времени ГЭВЧ UTC(SU):

$$
\Delta \tau_i = \Delta T_{[UTC(SU) - TTU]} \cdot - \Delta T_{[17H720 - TTU]} \cdot
$$

При помощи ПКЧ перед началом цикла измерений и после завершения цикла измереопределить расхождение шкалы времени  $UTC(SU)$  $\mathbf H$ **IIIB** изделия ний  $\Delta T$ <sup>ПКЧ</sup> UTC(SU)-17H720M. По результатам сличений с помощью ПКЧ определить часовой ход ШВ изделия относительно координированной шкалы времени UTC(SU):

$$
g = \frac{\Delta T^{HKq} \left[ \text{UTC(SU)} \cdot 17 \text{H720M} \right] \kappa^{-\Delta T} T^{TKq} \left[ \text{UTC(SU)} \cdot 17 \text{H720M} \right] \kappa}{t_{\kappa} - t_{\kappa}}
$$

где  $t_{k} - t_{n}$  – интервал времени между сличениями по ПКЧ в часах;

 $\Delta T^{HK}$  (UTC(SU) - 17H720M1 – расхождение шкалы времени UTC(SU) и ШВ изделия, определенное с помощью ПКЧ в начале и конце цикла измерений.

Скорректировать полученные значения  $\Delta \tau_i$  для учета хода ШВ изделия относительно координированной шкалы времени UTC(SU):

$$
\Delta T_{\text{fUTC(SU)}-17H720M\text{N}} = \Delta \tau_i - m * g * i \quad ,
$$

где т - интервал времени между сеансами в часах;

 $g$  - часовой ход ШВ изделия относительно координированной шкалы времени UTC(SU);

 $i$  – номер сеанса.

Рассчитать среднее квадратическое отклонение результатов измерений расхождения шкалы времени изделия относительно шкалы времени UTC(SU) по формуле:

$$
\delta \left[ \Delta T_{\text{UTC(SU)}}_{\text{ -17 }H\text{ 720 }M} \right] = \sqrt{\frac{1}{K-1} \sum_{i=1}^{K} \left\{ \left[ \Delta T_{\text{UTC(SU)}}_{\text{ -17 }H\text{ 720 }M} \right]_i - \left[ \Delta T_{\text{UTC(SU)}}_{\text{ -17 }H\text{ 720 }M} \right] \right\}^2}
$$

где К - количество сеансов привязки:

$$
\Delta \overline{T}_{\text{UTC(SU)} - 17\,H\,720\,M} = \frac{1}{K} \sum_{i=1}^{K} \left[ \Delta T_{\text{UTC(SU)} - 17\text{H720M}} \right]_i - \text{среднес значение результатов изме-}
$$

рений расхождения ШВ изделия относительно шкалы времени UTC(SU), полученное по результатам измерений изделия АПТВ.

Результаты поверки считать удовлетворительными, если среднее квадратическое отклонение результатов измерений расхождения шкалы времени изделия относительно шкалы времени UTC(SU) изделием АПТВ не более 3 нс.

8.3.6 Определение среднего квадратического отклонения результатов измерений расхождения ШВ изделия относительно шкалы времени системы ГЛОНАСС и GPS annaратурой привязки ТСЮИ.461271.019.

Определение среднего квадратического отклонения результатов измерений расхождения ШВ изделия относительно шкалы времени системы (ШВС) ГЛОНАСС и GPS аппаратурой привязки ТСЮИ.461271.019 проводить следующим образом:

При помощи специального программного обеспечения задать вариант работы изделия только по сигналам космических аппаратов космической навигационной системы (КА КНС) ГЛОНАСС, для чего:

- осуществить выбор вкладки «Дополнительно», содержащей разделы «Вариант работы АП», «Подрежим работы с КНС» и «Смена пароля».

- в разделе «Вариант работы АП» путем установки «флага» в переключателе «Подстраивать выходную ШВ под» и последующего выбора из предлагаемого списка обозначения необходимой опорной ШВ «ШВС ГЛОНАСС» задать режим с синхронизацией выходных сигналов частотой 1 и 1/60 Гц с ШВС ГЛОНАСС;

- в разделе «Подрежим работы с КНС» путем установки «флага» в переключателе «ГЛО-НАСС» задать подрежим работы изделия только по сигналам КА КНС ГЛОНАСС.

При помощи специального программного обеспечения осуществить запуск режима временных измерений. После завершения инициализации режима в соответствующих разделах основного окна начинает отображаться текущая информация о проведении режима. При этом в строке под главным меню отображается панель с индикацией текущей 13 мин сеансной оценки расхождения ШВ изделия относительно ШВС ГЛОНАСС в наносекундах.

Провести регистрацию не менее тридцати «13 мин сеансных оценок расхождения ШВ» относительно ШВС ГЛОНАСС за каждые сутки при времени наблюдения не менее трех полных суток.

Аналогично провести регистрацию не менее тридцати 13 мин сеансных оценок расхождения ШВ относительно ШВС GPS за каждые сутки при времени наблюдения не менее трех полных суток. Для этого необходимо прервать проведение режима временных измерений путем выбора в пункте «Система» главного меню подпункта «Останов» и ввода пароля для подтверждения операции и задать вариант работы изделия только по сигналам КА GPS, для чего:

- осуществить выбор вкладки «Дополнительно», содержащей разделы «Вариант работы АП», «Подрежим работы с КНС» и «Смена пароля».

- в разделе «Вариант работы АП» путем установки «флага» в переключателе «Подстраивать выходную ШВ под» и последующего выбора из предлагаемого списка необходимой опорной ШВ «ШВС GPS» задать режим синхронизация выходных сигналов частотой 1 и 1/60 Гц с ШВС GPS;

- в разделе «Подрежим работы с КНС» путем установки флага в переключателе «GPS» задать подрежим работы изделия только по сигналам КА GPS.

Провести обработку полученных результатов и определить:

- среднее квадратическое отклонение результатов измерений расхождения ШВ изделия относительно ШВС ГЛОНАСС (GPS) за каждые сутки по формуле:

$$
\delta \left[ \Delta T_{\text{2BH-FT(GPS)}} \right] = \sqrt{\frac{1}{K-1} \sum_{i=1}^{K} \left\{ \left[ \Delta T_{\text{2BH-FT(GPS)}} \right]_i - \left[ \Delta T_{\text{2BH-FT(GPS)}} \right] \right\}^2}
$$

где  $\delta[\Delta T_{\text{IBY-TJ(GPS)}}]$  - CKO результатов измерений расхождения ШВ изделия относительно ШВС ГЛОНАСС (GPS);

- $\bar{T}_{\text{out}} = 1 \frac{\kappa}{\sum}$  $\Delta$ 1 эвч-гл(GPS) =  $\frac{1}{K} \sum_{i=1}^K [\Delta T_{\text{2BH-TJ(GPS)}}]_i$  - среднее значение результатов измерений расхождения ШВ изделия относительно ШВС ГЛОНАСС (GPS) за сутки;
- $[\Delta T_{\text{IBH-TI(GPS)}}]_i$  результат измерений (13 мин сеансная оценка) расхождения ШВ изделия относительно ШВС ГЛОНАСС (GPS) в i-ом сеансе;
	- К число результатов измерений, принятых в обработку.

Результаты поверки считать удовлетворительными, если:

- среднее квадратическое отклонение результатов измерений расхождения ШВ изделия относительно шкалы времени КНС ГЛОНАСС аппаратурой привязки ТСЮИ.461271.019 за любые сутки не более 35 нс;

- среднее квадратическое отклонение результатов измерений расхождения ШВ изделия относительно шкалы времени КНС GPS аппаратурой привязки ТСЮИ.461271.019 за любые сутки не более 20 нс (при выключенном режиме селективного доступа (SA)) и 200 нс (при наличии режима SA).

#### 9. ОФОРМЛЕНИЕ РЕЗУЛЬТАТОВ ПОВЕРКИ

9.1. При положительных результатах поверки на изделие выдается свидетельство установленной формы.

9.2. На оборотной стороне свидетельства записываются результаты поверки.

9.3. Параметры, определенные при поверке, заносят в формуляр на изделие.

9.4. В случае отрицательных результатов поверки применение изделия запрещается и на его выдается извещение о непригодности к применению с указанием причин.

Начальник отдела ГЦИ СИ «Воентест» 32 ГНИИИ МО РФ  $\bigvee$  ДА И.Ю. Блинов

Старший научный сотрудник ГЦИ СИ «Воентест» 32 ГНИИИ МО РФ

А.С. Гончаров